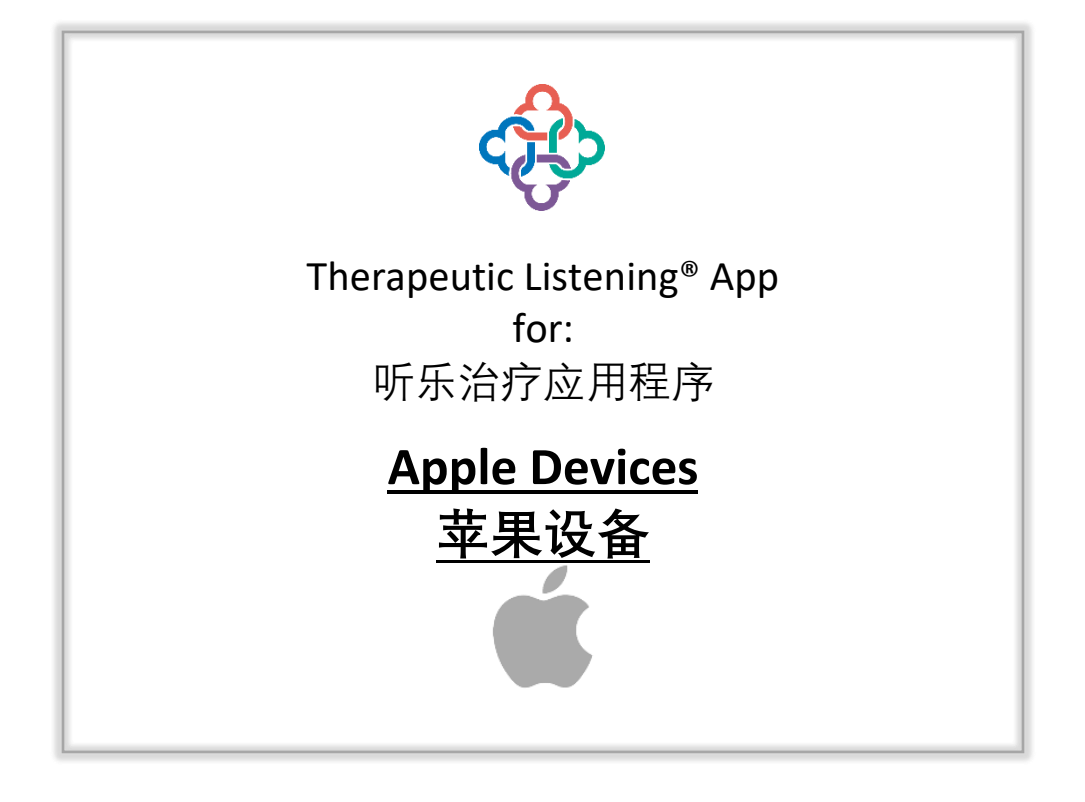

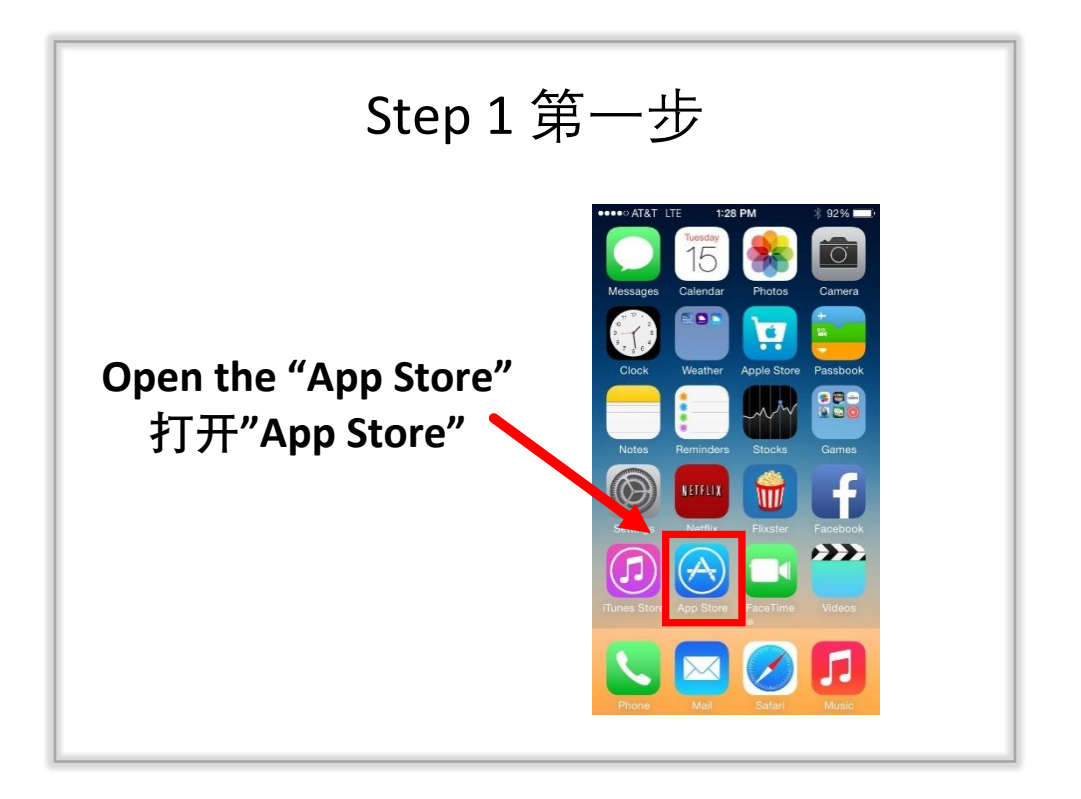

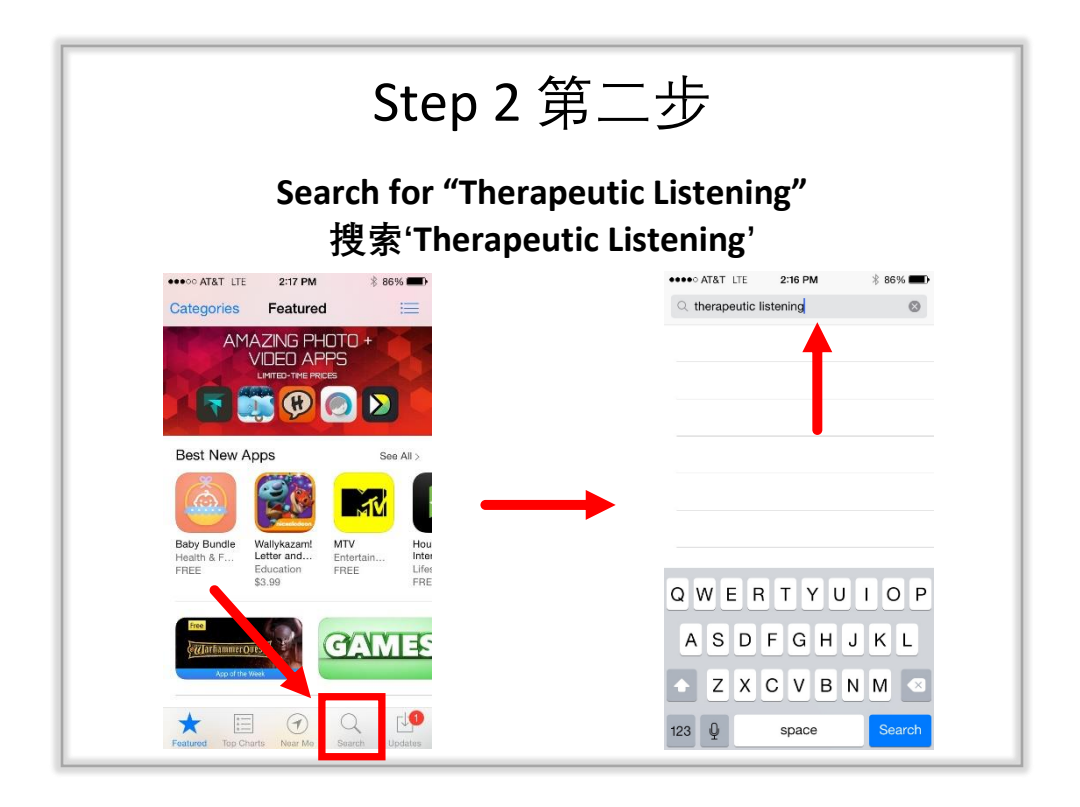

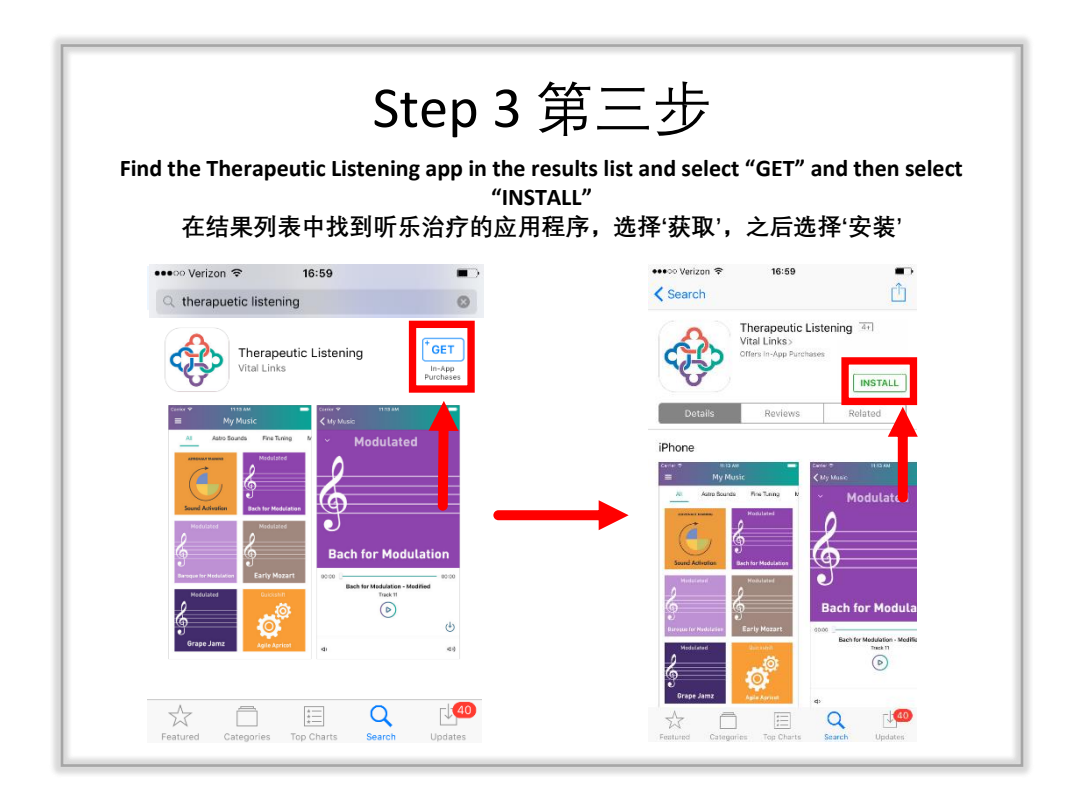

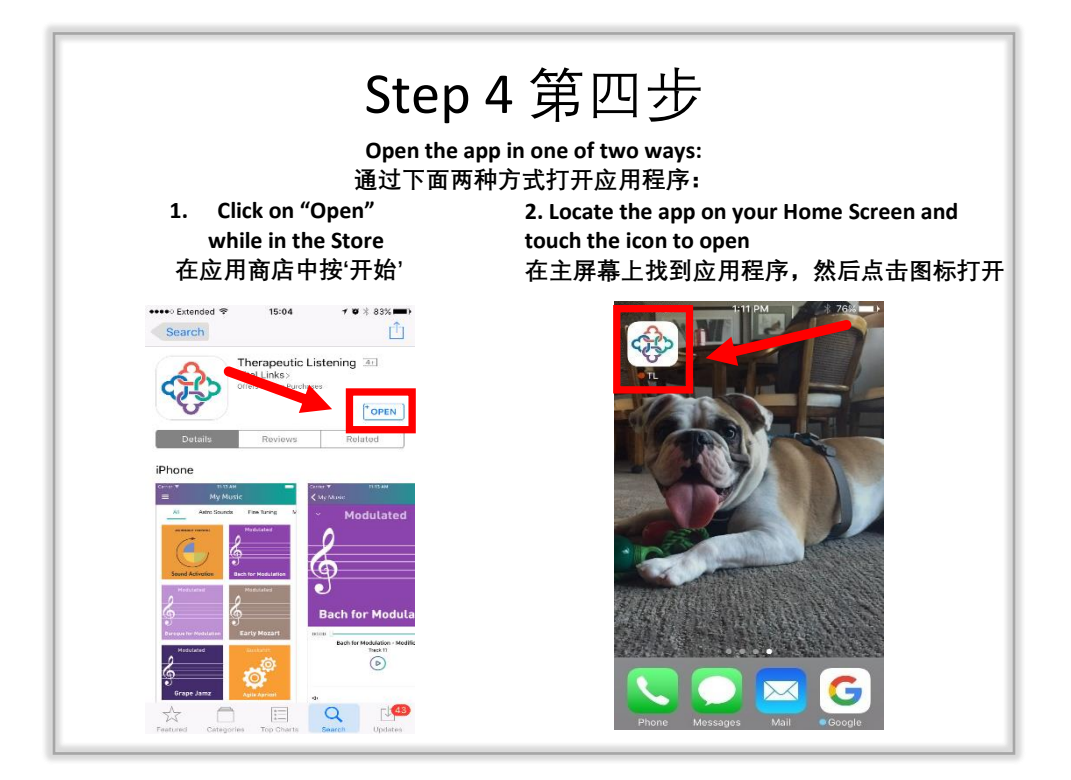

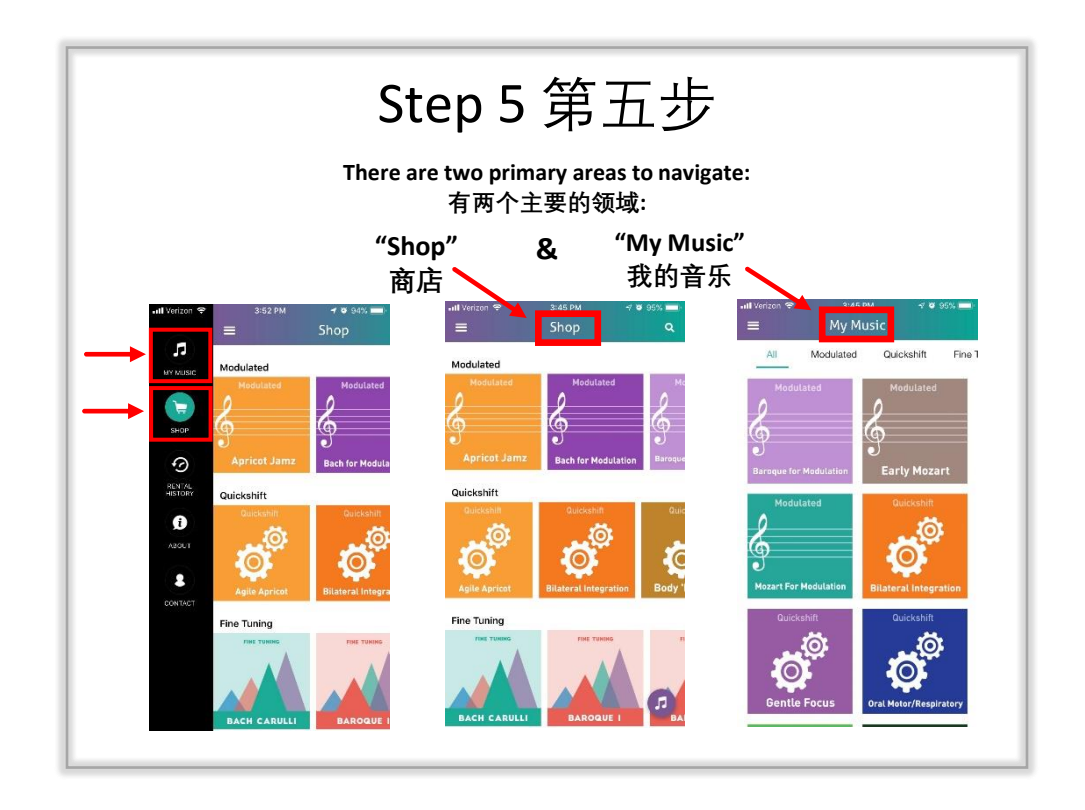

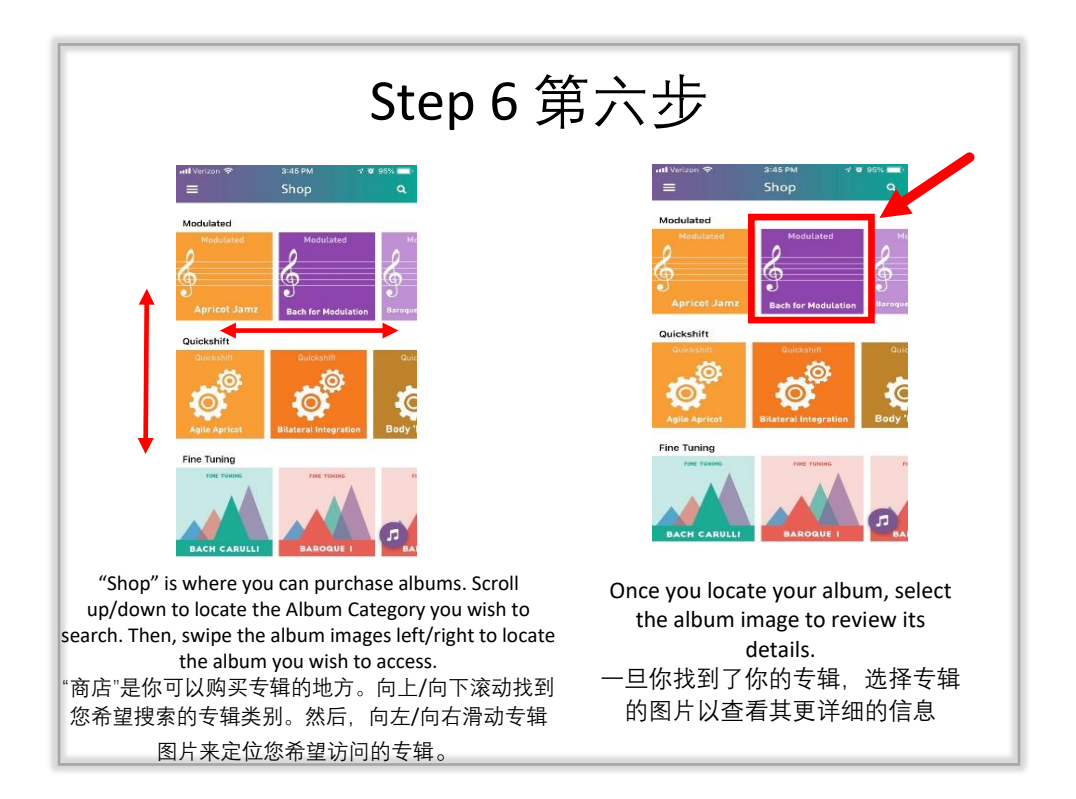

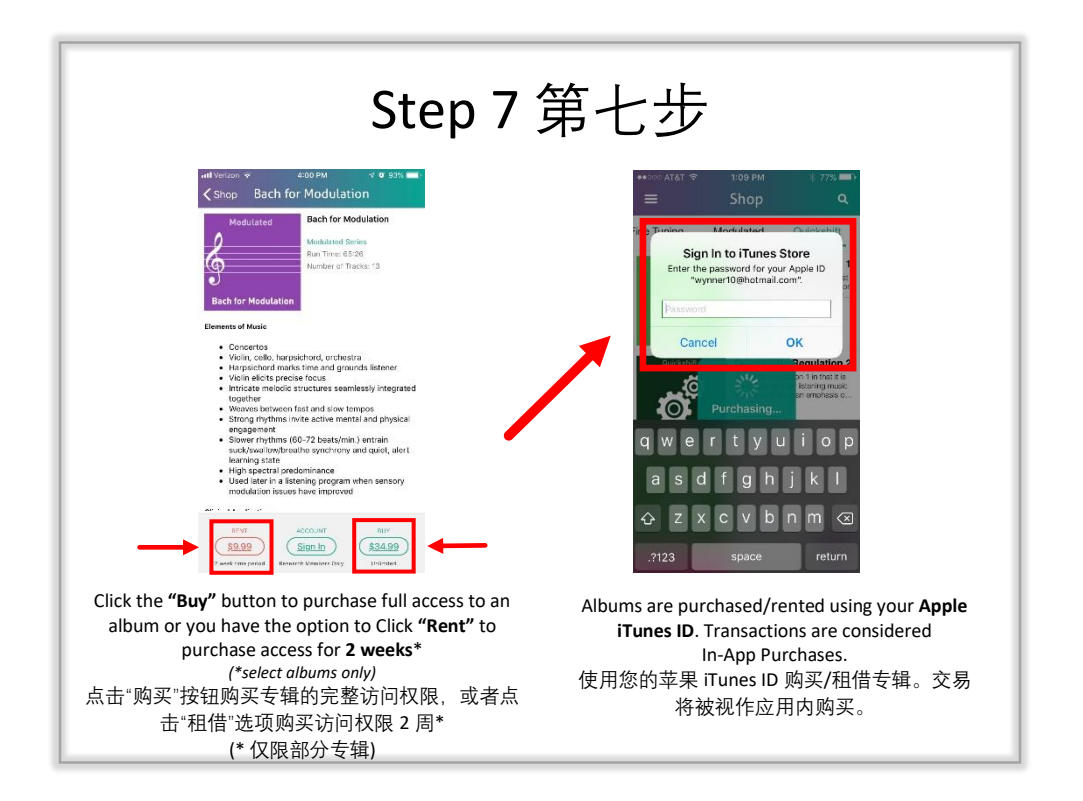

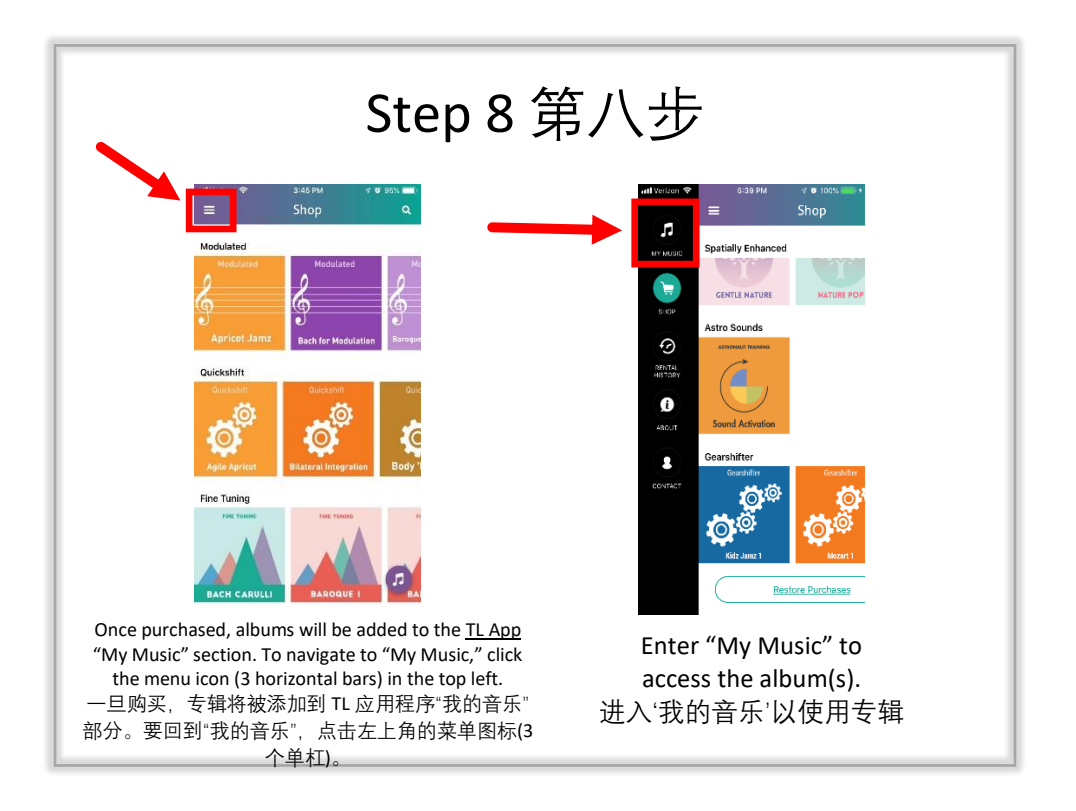

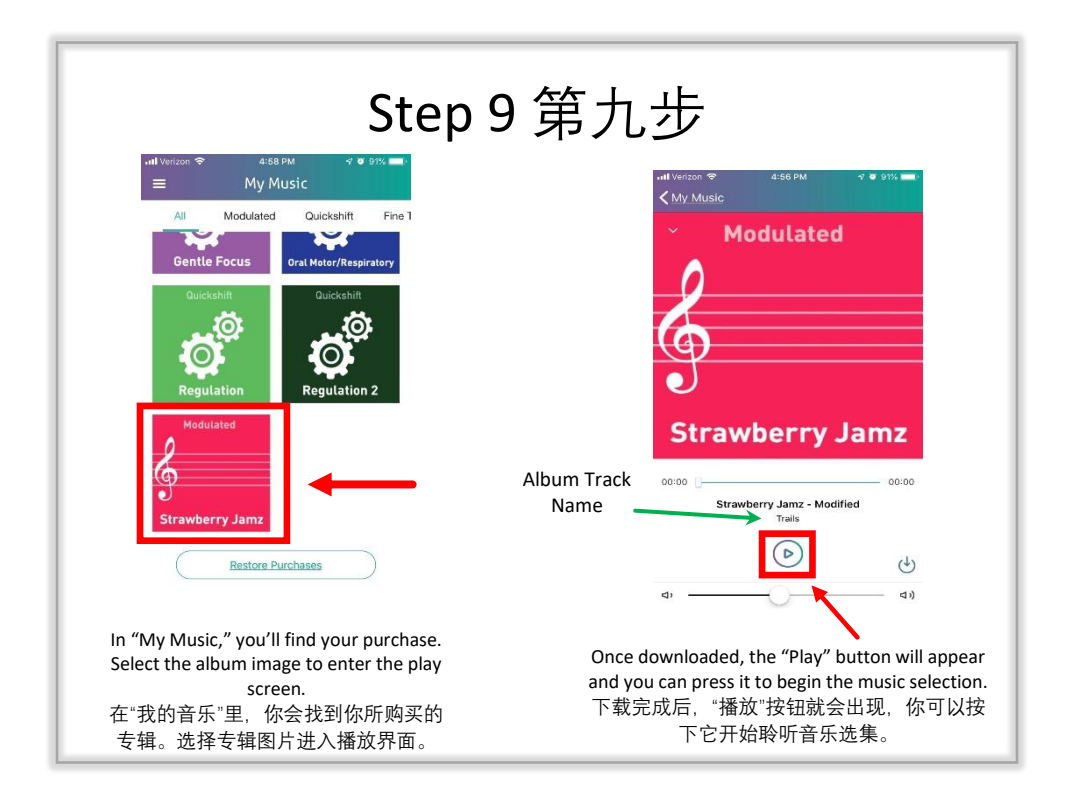

## **Apple FAQs 苹果问答**

- Course Completion Number Disclaimer Pop-up Message:
	- o To access Modulated Music albums, a Trained Therapeutic Listening Provider Number is necessary.
	- o To access Fine Tuning Music albums, an Advanced Therapeutic Listening Provider Number is required.

## 弹出需课程完成号码的免责消息:

- o 要获得调制音乐专辑,必须有一个受训过的听乐治疗提供者号码。
- o 要获得微调音乐专辑, 需要一个高级听乐治疗服务提供者号码。
- A device must have the ability to download an App from th[e Apple App Store](https://itunes.apple.com/us/app/therapeutic-listening/id836090895?mt=8) in order to access the TL App.
- 为了访问 TL 应用程序, 设备必须有能力从苹果 app store 下载应用程序。
- A device requires Wi-Fi or Data access to download the TL App and album purchases.
- 一个设备需要 Wi-Fi 或数据访问才能下载 TL 应用程序和购买专辑。
- A device does not require Wi-Fi or Data access to listen to purchased albums. "Airplane Mode" is recommended to avoid distraction during listening times.
- 一个设备不需要 Wi-Fi 或数据访问来收听购买的专辑。建议使用"飞行模式",以避免在听音乐时分心。
- To access an album on multiple devices, the device must be signed into the same Apple iTunes ID account that the album was originally purchased under.
- 要在多台设备上访问一张专辑,设备必须登录到最初购买该专辑时所用的同一个苹果 iTunes ID 账户。
- The number of devices an Apple iTunes ID account can be connected to is determined by Apple; however, they typically allow up to 10 devices for an account to be signed into simultaneously.
- 一个苹果 iTunes ID 账户可以连接的设备数量由苹果决定;然而,他们通常允许一个账户同时登录最多 10 台设备。
- Album purchases are considered In-App purchases, which are not allowed as shareable items within an Apple Family Sharing Plan.
- 购买专辑被视作应用内购买,在苹果的家庭共享计划中,这是不允许共享的。
- Apple considers rentals as one-time subscriptions, which are not allowed to be shared/synced between devices, regardless of login credentials.
- 苹果将租借视为一次性订阅, 不允许在设备之间共享/同步, 无论登录账户是否相同。
- Albums are not transferrable between Apple and Android devices.
- 专辑不能在苹果和安卓设备之间转移。
- To regain access to your purchased albums, scroll to the bottom of "My Music" and select "Restore Purchases."
- 重新访问购买的专辑,滚动到"我的音乐"的底部并选择"恢复购买"。
- Apple iPads, iPhones and iPod Touches are compatible with Therapeutic Listening headphones. Some devices may require a Lightning Headphone Jack Adapter to connect the headphones to the device.
- 苹果 ipad、iphone 和 iPod touch 与听乐治疗耳机兼容。有些设备可能需要一个 Lightning 耳机接口适配器来将耳机连接到设备 上。
- Albums are set to shuffle automatically within the app.
- 专辑在应用程序中被自动设置为随机选择。
- Tech Tips 技术贴士:
	- o Ensure your device and the TL App are updated to the most current versions.
	- $\circ$  Uninstall and reinstall the TL app to refresh the app, then "Restore Purchases."
	- o Further Troubleshooting:
		- Go t[o https://vitallinks.com/support/contact/contact-us/](https://vitallinks.com/support/contact/contact-us/) and select "Therapeutic Listening App" as your Submission Topic.
	- o 确保你的设备和 TL 应用程序更新到最新版本。
	- o 卸载并重新安装 TL 应用程序来刷新应用程序,然后"恢复购买"。
	- o 进一步故障排除:
	- 通过 https://vitallinks.com/support/contact/contact-us/ 并选择"Therapeutic Listening App"作为投稿主题。

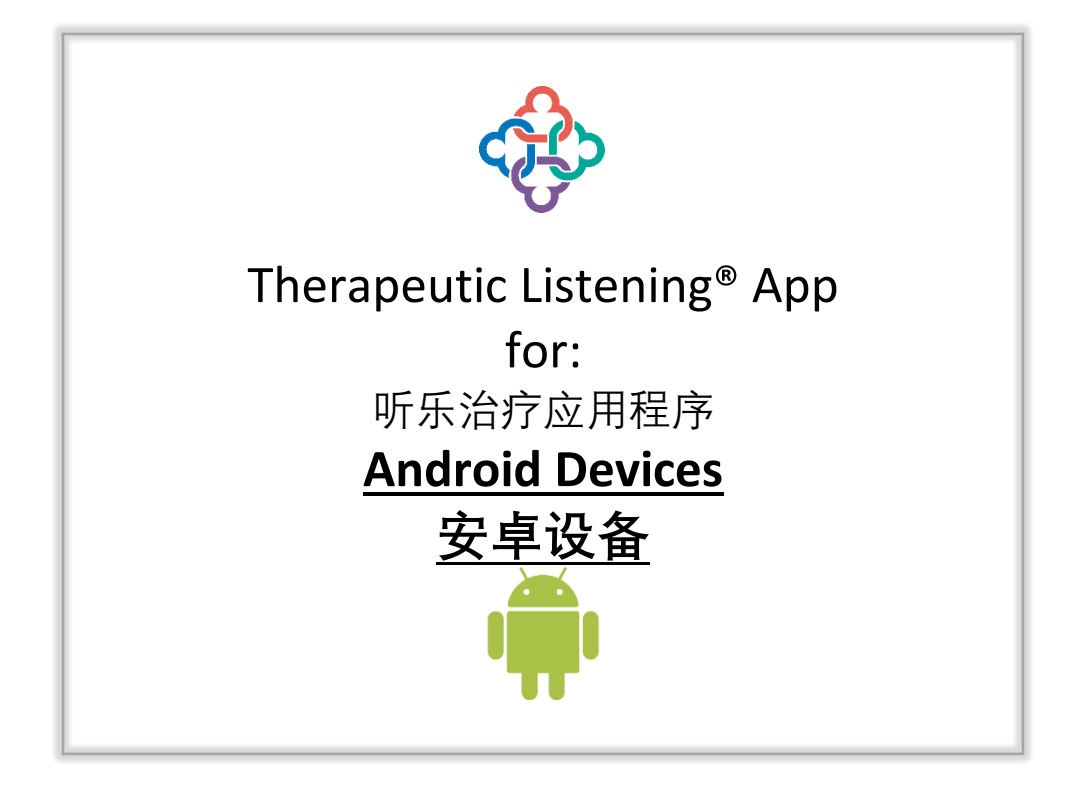

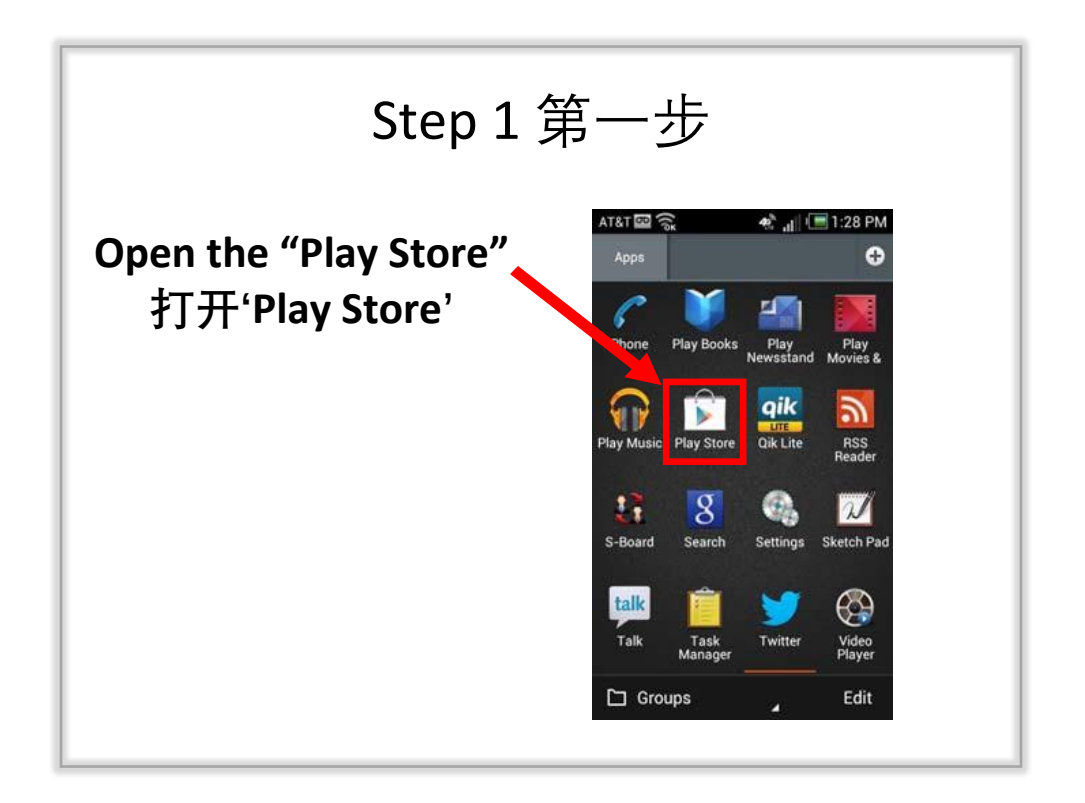

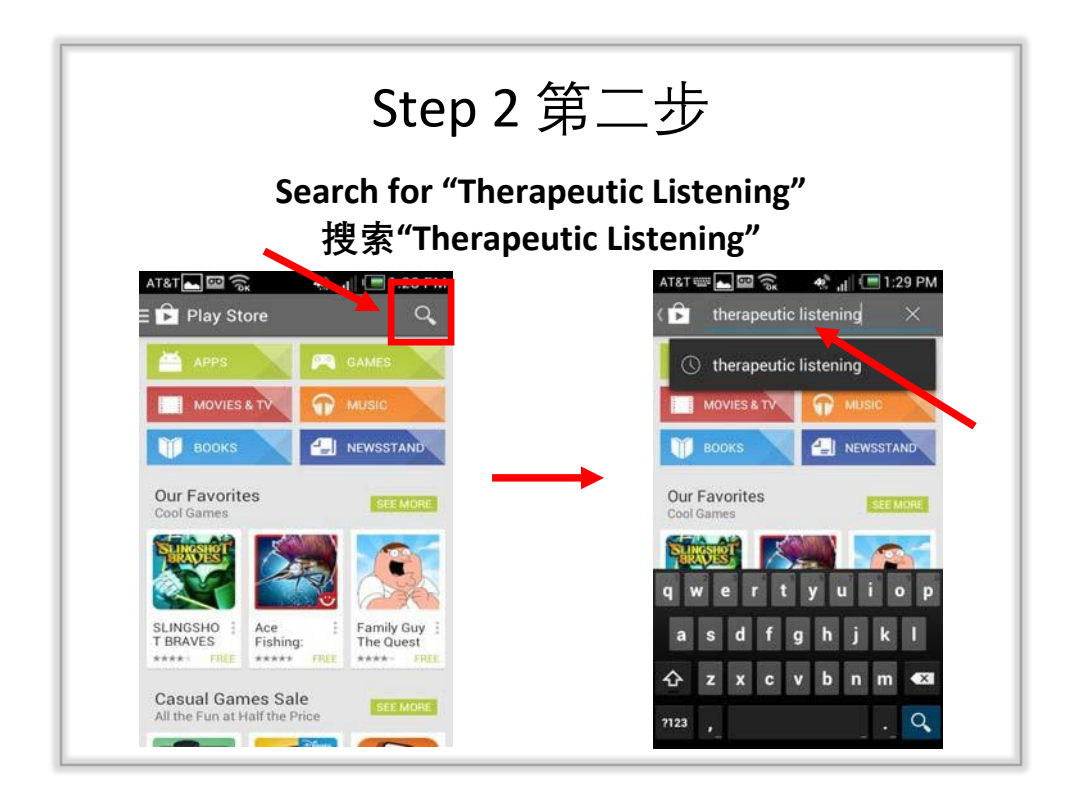

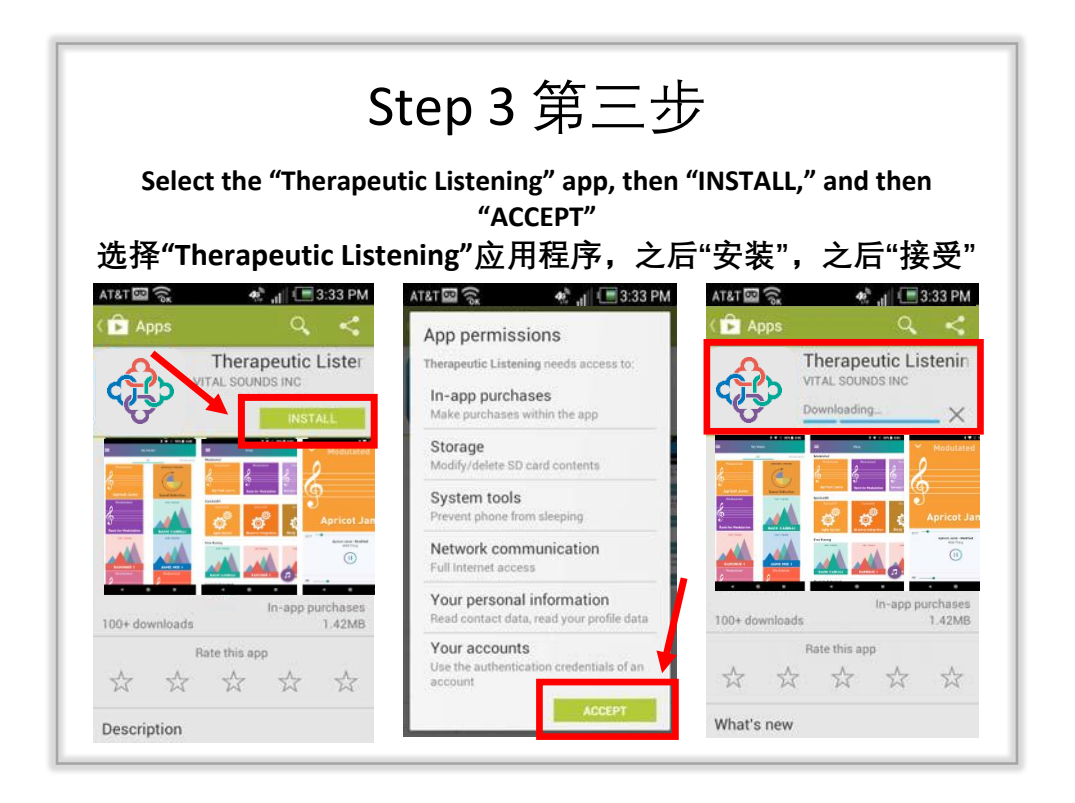

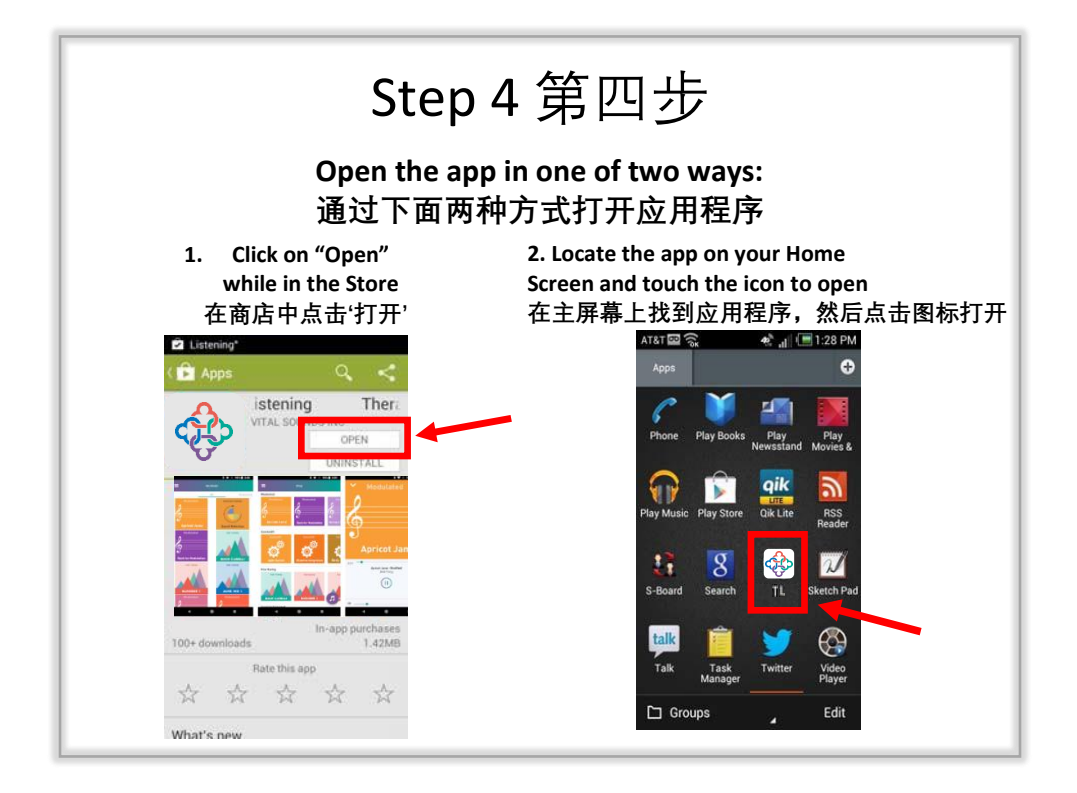

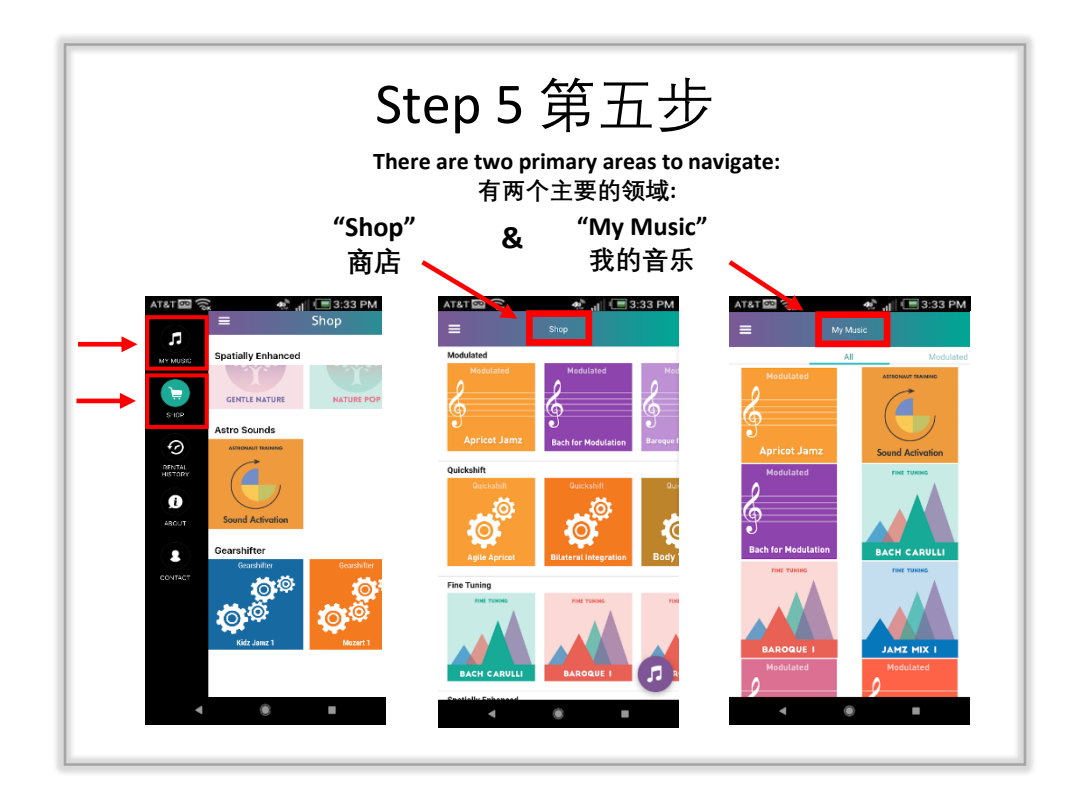

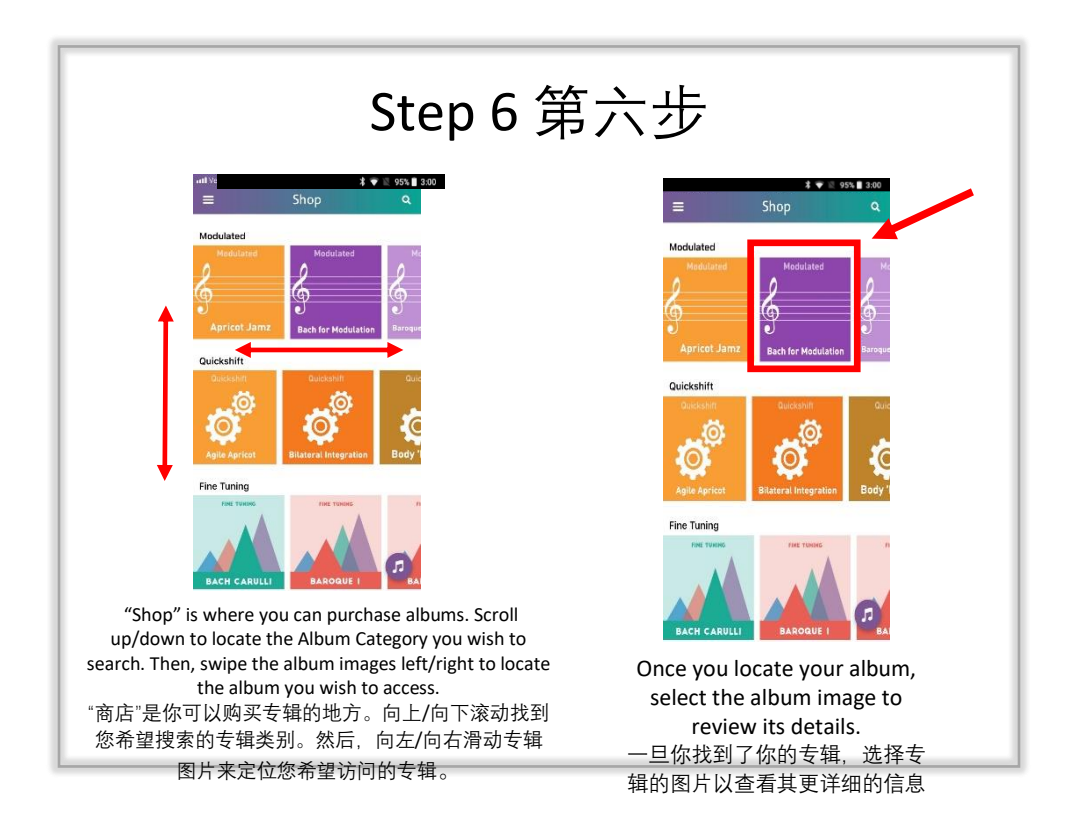

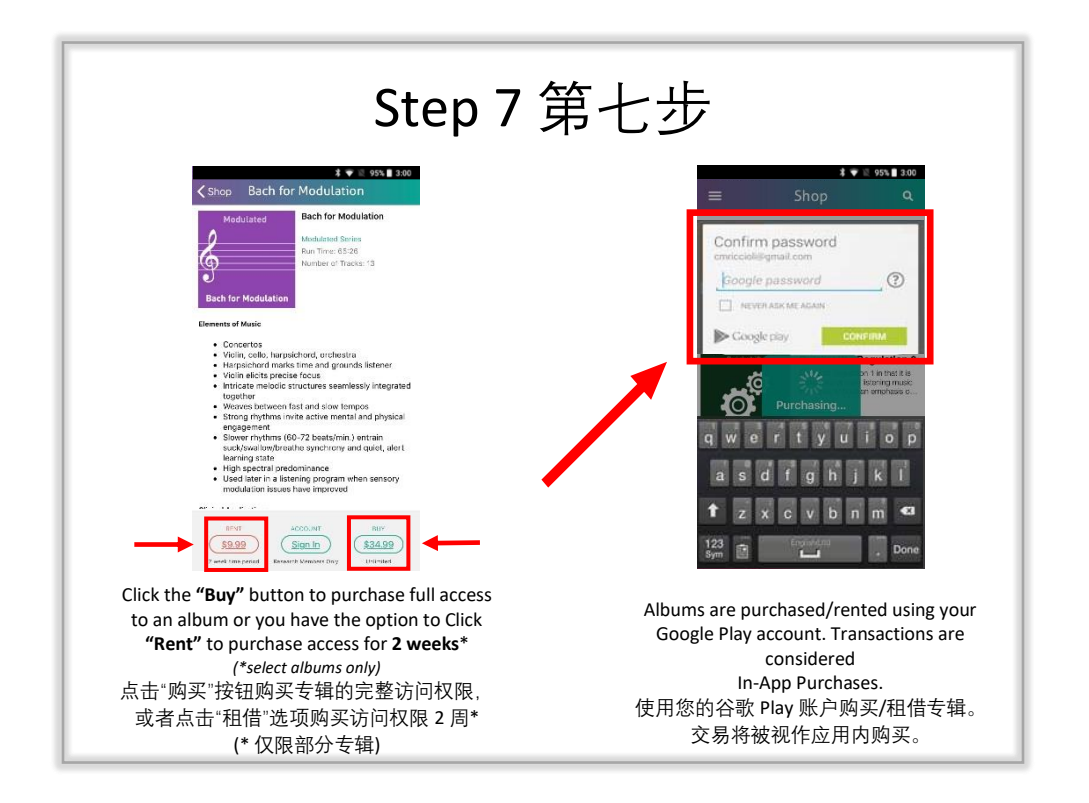

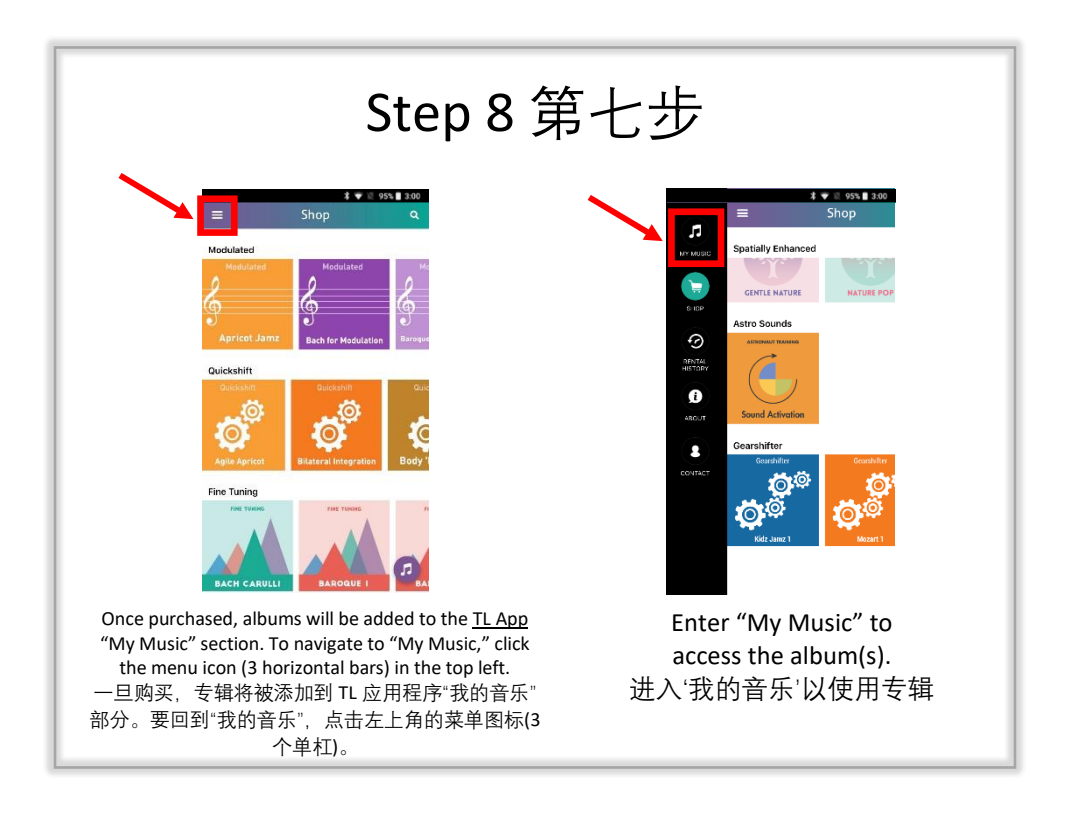

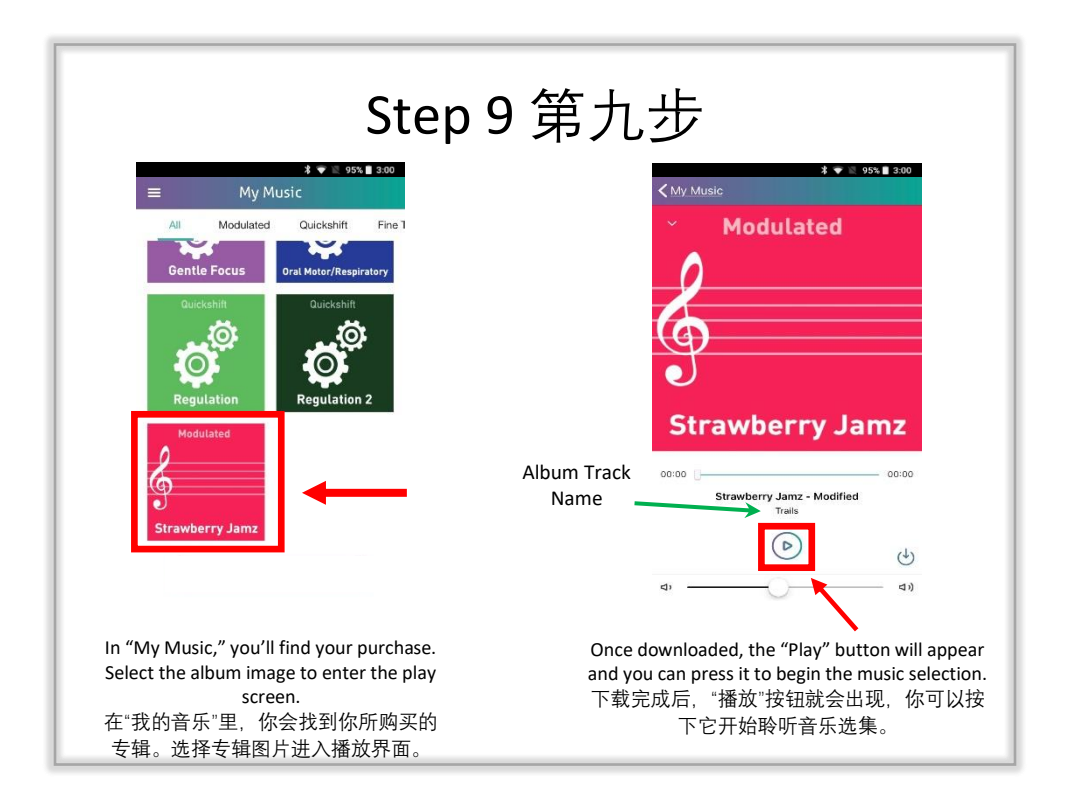

## **Android FAQs 安卓问答**

- Course Completion Number Disclaimer Pop-up Message:
	- o To access Modulated Music albums, a Trained Therapeutic Listening Provider Number is necessary.
	- o To access Fine Tuning Music albums, an Advanced Therapeutic Listening Provider Number is required. • 弹出需课程完成号码的免责消息:
	- o 要获得调制音乐专辑,必须有一个受训过的听乐治疗提供者号码。

o 要获得微调音乐专辑,需要一个高级听乐治疗服务提供者号码。

- A device must have the ability to download an App from the [Google Play Store](https://play.google.com/store/apps/details?id=com.therapeuticlistening.app&hl=en_US) in order to access the TL App.
- 为了访问 TL 应用程序, 设备必须有能力从 谷歌 Play [Store](https://play.google.com/store/apps/details?id=com.therapeuticlistening.app&hl=en_US) 下载应用程序。
- A device requires Wi-Fi or Data access to download the free TL App and any album purchases.
- 一个设备需要 Wi-Fi 或数据访问才能下载 TL 应用程序和购买专辑。
- A device does not require Wi-Fi or Data access to listen to purchased albums. "Airplane Mode" is recommended to avoid distraction during listening times.
- 一个设备不需要 Wi-Fi 或数据访问来收听购买的专辑。建议使用"飞行模式",以避免在听音乐时分心。
- To access an album on multiple devices, the device must be signed into the same Google Play account that the album was originally purchased under.
- 要在多台设备上访问一张专辑,设备必须登录到最初购买该专辑时所用的同一个谷歌 Play 账户。
- The number of devices a Google Play account can be connected to is determined by Google Play; however, they typically allow up to 10 devices for an account to be signed into simultaneously.
- 一个谷歌 play 账户可以连接的设备数量由谷歌 play 决定; 然而, 他们通常允许一个账户同时登录最多 10 台设 备。
- Album purchases are considered In-App purchases, which are not allowed as shareable items within a Google Play Family Library.
- 购买专辑被视作应用内购买,在谷歌 Play 的家庭图书馆中,这是不允许共享的。
- Google Play considers rentals as one-time subscriptions, which are not allowed to be shared/synced between devices, regardless of login credentials.
- 谷歌 Play 将租借视为一次性订阅,不允许在设备之间共享/同步,无论登录账户是否相同。
- Albums are not transferrable between Android and Apple devices.
- 专辑不能在苹果和安卓设备之间转移。
- Android Tablets and Smart Phones are compatible with Therapeutic Listening headphones.
- 安卓平板电脑和智能手机均与听乐治疗耳机兼容
- Albums are set to shuffle automatically within the app.
- 专辑在应用程序中被自动设置为随机选择。
- Tech Tips 技术贴士:
	- o Ensure your device and the TL App are updated to the most current versions.
	- o Uninstall and reinstall the TL app to refresh the app.
	- o Full purchases will be restored automatically.
	- o Further Troubleshooting:
		- Go to<https://vitallinks.com/support/contact/contact-us/> and
		- select "Therapeutic Listening App" as your Submission Topic.
	- o 确保你的设备和 TL 应用程序更新到最新版本。
	- o 卸载并重新安装 TL 应用程序来刷新应用程序。
	- o 完整购买的专辑会自动恢复。
	- o 进一步故障排除:
		- **Ⅱ通过 <https://vitallinks.com/support/contact/contact-us/> 并选择"Therapeutic Listening** App"作为投稿主题。